As of January 2024, we have switched our people management/ online giving platform to ShelbyNext (formerly ACS). Every NCAG minister will need to take the following steps to ensure your minister account and recurring giving is correct.

## **Step 1: DEACTIVATE YOUR ACS ACCOUNT**

*[CLICK HERE](https://secure.accessacs.com/access/memberlogin.aspx?sn=101547)* and log-in to your ACS minister account as you have always done. *(The email account where you received this update is the same as your ACS account log-in. If you have forgotten your password, just click forgot password and you can change it.)*

Follow the instructions listed to cancel your recurring giving through ACS. **If you do not cancel your recurring giving through ACS, your account could be charged 2X.** *(1X through ACS and 1X through ShelbyNext)*

## **Step 2: SET UP YOUR NEW MINISTER ACCOUNT AND RECURRING GIVING**

Follow the instructions to set up your new Ministers account and recurring drafts in ShelbyNext Giving. These instructions are also on the website at: **[www.ncag.org/give](http://www.ncag.org/give)**

**If you have any issues while completing these steps online, please reach out to Linda - lbarbour@ncag.org.**

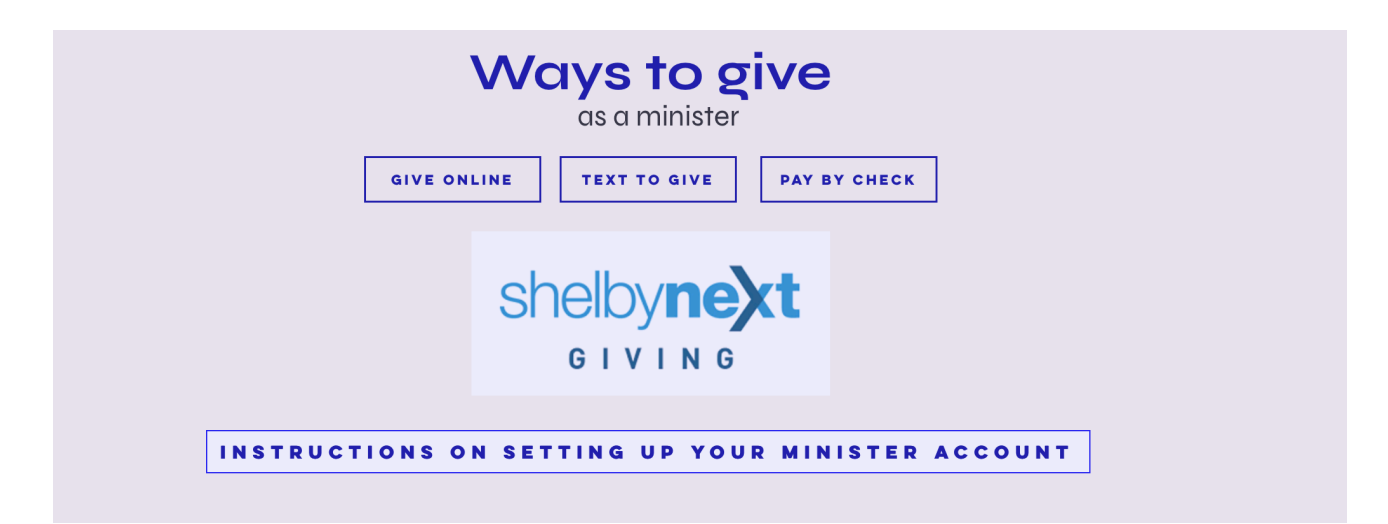